# **Комнатный термостат серии Wi-Fi**

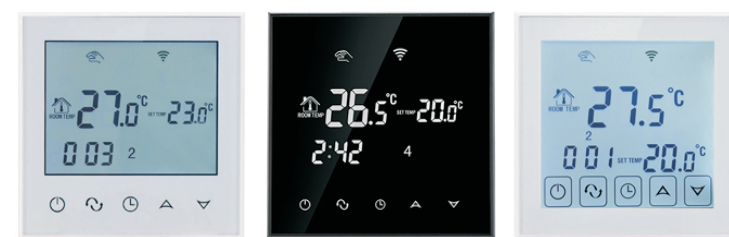

# **I. Краткое описание продукта:**

Термостаты с сенсорным экраном WiFi - это надёжный и удобный программируемый термостат с большим стеклянным экраном. Он применяется для контроля температуры в промышленных, коммерческих и бытовых помещениях.

Идеален в системах теплого пола..

Его можно контролировать со смартфона под управлением системы IOS и Android.

### **II. Технические характеристики:**

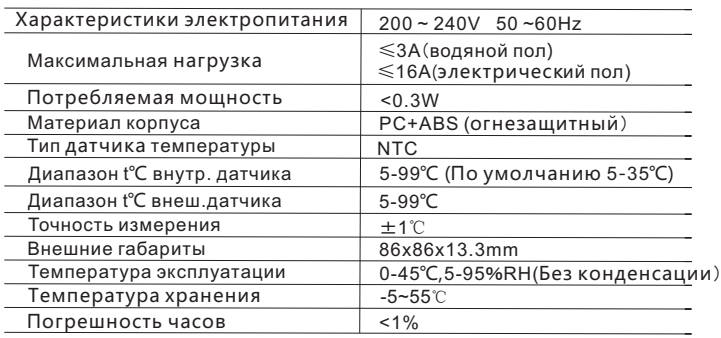

# **III. Краткое описание оборудования**

- 1. Управление поWIFI для систем Android и Apple iOS
- 2. Большой экран и сенсорные кнопки
- 3. Сохранение настроек при отключении питания
- 4. Функция сохранения данных в режиме реального времени
- 5. 5 + 2 или 6 + 1 или 7 дней, шесть программируемых режимов.
- 6. Функция защиты от замерзания
- 7. 3 режима работы датчиков температуры
- 8. 80mmx80mm европейский стандарт монтажной коробки.
- 9. Функция блокировки кнопок от детей

# **IV. Описание интерфейса**

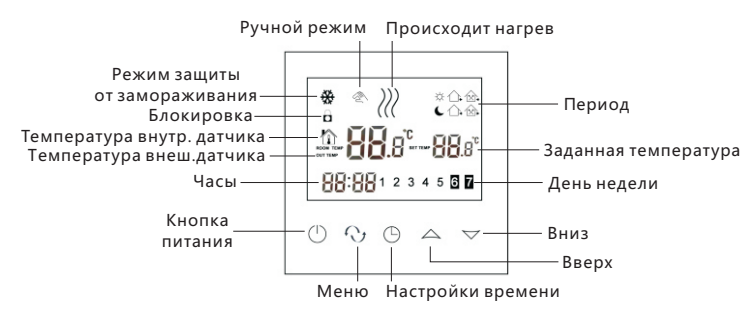

# **V. Интерфейс приложения**

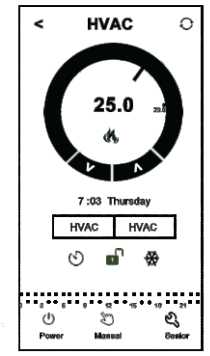

### **VI. Спецификация модели**

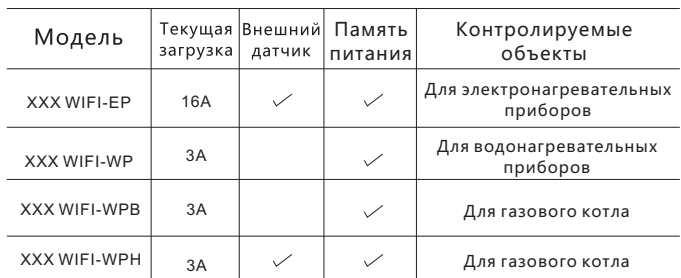

# **VII.Схема подключения**

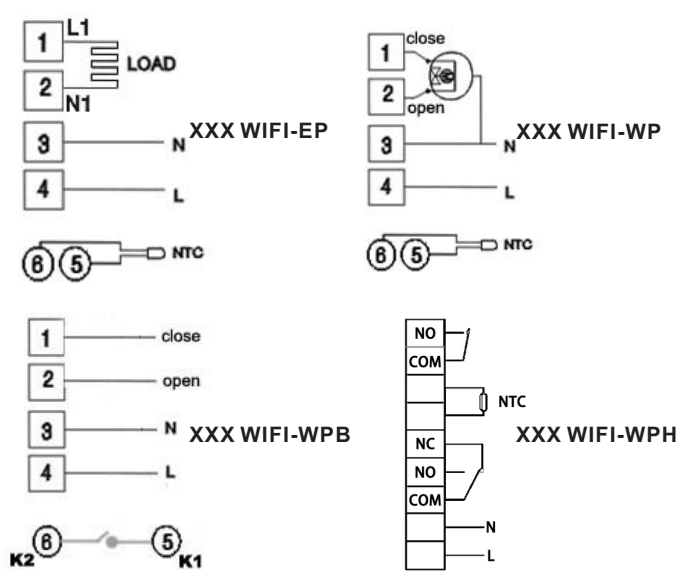

# **VIII. Инструкция по эксплуатации**

**1. Включение / выключение питания**

Нажмите Ф чтобы включить / выключить питание.

#### **2. Настройка температуры**

Нажмите $\infty$  чтобы установить температуру.

#### **3. Установка часов**

Нажмите  $\oplus$  чтобы установить минуты, час и неделю. Нажмите  $\sim$  для изменения значений

#### **4. Настройка ручного режима**

В ручном режиме поддерживается одна заданная температура. Нажмите $\bm{\Omega}$  пока на экране не отобразится. Нажмите  $\sim$  чтобы установить температуру. Нажмите чтобы установить минуты, час и неделю.

#### **5. Установка блокировки от детей**

Удерживайте несколько секунд  $\mathfrak{S}$  для включения режима блокировки от детей, отобразится. Еще раз удерживайте (9, блокировка будет снята.

#### **6. Настройка программируемого режима.**

Нажмите и удерживайте  $\bullet$  для входа в режим программирования. Удерживайте пока не отобразятся LOOP и 12345. Нажмите  $\infty$  чтобы выбрать режим управления: 5+2,6+1,7 дней. 12345 символы на дисплее означают режим 5+2; 123456 символы на дисплее означают режим 6+1;

- 1234567 символы на дисплее означают режим 7 дней.
- Нажмите чтобы выбрать требуемый период.
- Нажмите чтобы отрегулировать температуру.

Нажмите  $\mathbb O$  чтобы выполнить установку времени начала периода. Нажмите чтобы изменить время.

Нажмите  $\Phi$  еще раз, чтобы выбрать температуру выходного дня. Для настройки следующего периода,

нажмите  $\Phi$  затем  $\Phi$ , будет мигать. Когда вы закончите настройку, она автоматически сохраниться.

Нажмите № для переключения между ручным режимом и программируемым режимом.

| Период         |                | Символ<br>периода | Время по<br>умолчанию | Температура по<br>умолчанию |
|----------------|----------------|-------------------|-----------------------|-----------------------------|
| Рабочие<br>дни |                | o                 | 6:00                  | 20°C                        |
|                | 2              | ≏                 | 8:00                  | $15^{\circ}$ C              |
|                | 3              | 俭⊦                | 11:30                 | $15^{\circ}$ C              |
|                | 4              | 餄                 | 12:30                 | $15^{\circ}$ C              |
|                | 5              | Ωr                | 17:30                 | $22^{\circ}$                |
|                | 6              | L                 | 22:00                 | $15^{\circ}$ C              |
| Выходные       |                |                   | 8:00                  | $22^{\circ}$ C              |
|                | $\overline{2}$ |                   | 23:00                 | $15^{\circ}$ C              |

#### Примечание:

(1) По умолчанию температуры периодов 2,3 и 4 равны. Пожалуйста, отрегулируйте их в соответствии с Вашими предпочтениями.

(2) Если установить температуру периода равной 00, то в этот период нагрев будет полностью отключен. (3) Как проверить показания выносного датчика пола? Удерживая кнопку ( ) нажмите кнопку питания ( чтобы проверитьтемпературу выносного датчика пола. На дисплее отобразиться OUT TEMP. Нажмите  $\bigcirc$ еще раз, чтобы отобразить комнатную температуру.

#### 7. Меню расширенных настроек

Убедитесь что термостат отключен. Удерживая кнопку  $\left(\mathbb{D}\right)$ нажмите кнопку Ф. Вы вошли в режим расширенной настройки. Нажимайте С чтобы выбрать необходимый режим.

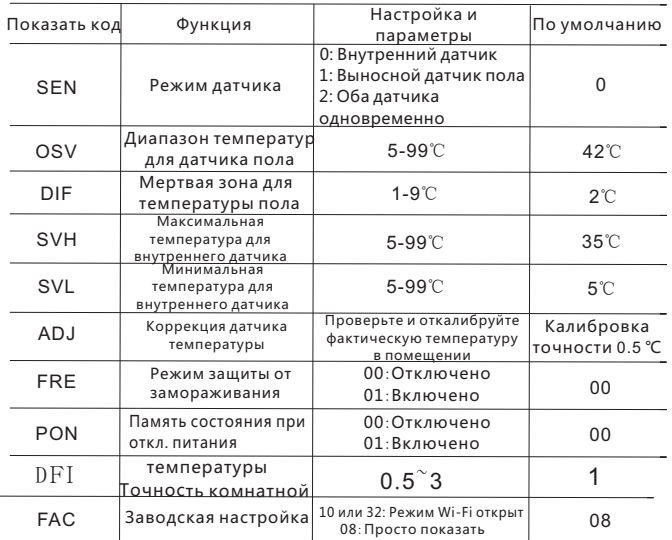

#### Примечание:

Мертвая зона для внешнего датчика пола это диапазон температуры между точками включения и отключения нагрева.

По умолчанию мертвая зона (DIF) для датчика пола составляет 2°С, ОSV составляет 42 °С.

Когда фактическая температура на выносном датчике пола

превышает на 2°С температуру OSV и достигает 44 °С,

реле отключает нагрев. Когда температура на выносном датчике пола снизиться до температуры на 2°С ниже OSV, т.е. до 40 °С, реле снова вкключит нагрев. Это отключение будет происходить даже если комнатная температура (на встроенном датчике)

ниже заданной температуры. Такой режимпозволяет поддерживать заданную температуру поверхности пола и предотвращает его перегрев. Режим датчика (SEN) должен быть установлен на «2».

#### Ошибка датчика:

Выберите правильный режим датчика. Если выбрать неверный режим или отсутствующий датчик, на ЖК-дисплее отобразится Err, термостат прекратит нагрев до устранения проблемы.

# IX. Работа с приложением

1. Установка приложения на смартфон. Для системы iOS: Войдите в App Store,

найдите «Beok Home» вы можете скачать его на свой iphone. Или отсканируйте QR-код для загрузки приложения:

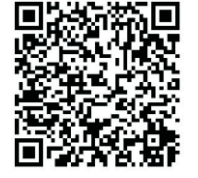

Для Android-системы: Войдите в Google Play, найдите «Beok Home» и установите его на свой смартфон.

Или отсканируйте QR-код для загрузки приложения:

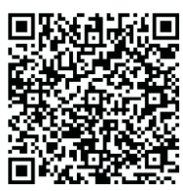

2. Подключение термостата к смартфону

Настройка термостата

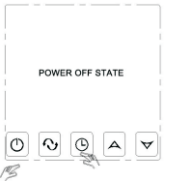

#### Удерживая клавишу часов $\mathbb O$ , нажмите кнопку питания (1).

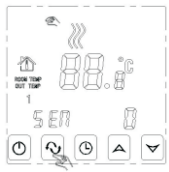

Вы перешли в режим расширенной настройки. Нажмите клавишу  $\mathbf{\Phi}$  9 раз пока на экране не появится режим FAC.

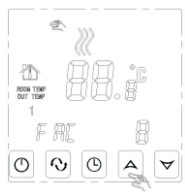

Когда появится FAC, нажмите клавишу  $\Delta$ ▽, чтобы изменить 8 на 10 или 32.

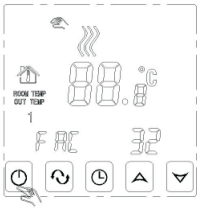

Затем нажмите кнопку питания (1)

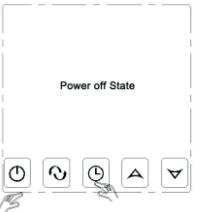

Удерживая клавишу часов  $\mathfrak{S}\,$ , нажмите клавишу питания  $\mathbf \Phi$ .

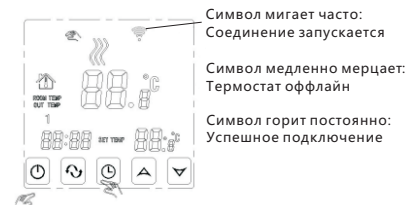

Символ горит постоянно: Успешное подключение

В это время символ wifi будет мигать часто. Это означает что теперь вы можете подключить термостат к смартфону.

Когда символ wifi перестает мигать и будет гореть постоянно, это будет означать, что термостат успешно подключен к смартфону.

2. Подключение к смартфону.

Запустите приложение Beok Home на своем смартфоне вы увидете страницу приветствия приложения.

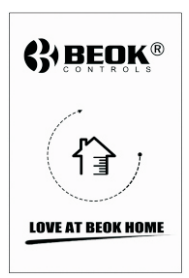

Когда символ термостата Wifi часто мигает вы можете начать настройку на своем смартфоне.

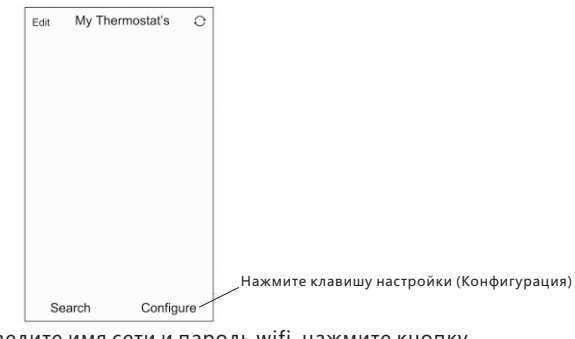

Введите имя сети и пароль wifi, нажмите кнопку «Установить подключение».

При успешном подключении появится сообщение «Подключение выполненно успешно».

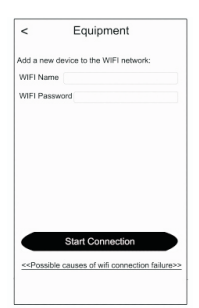

После успешного подключения нажмите клавишу поиска.

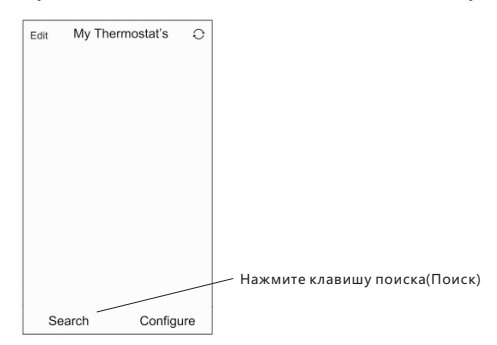

В списке появится ваш термостат wifi: HVAC. HVAC - это имя термостата по умолчанию, и вы можете изменить его на любое имя, которое вы хотите. Например «кухня» или «спальня»

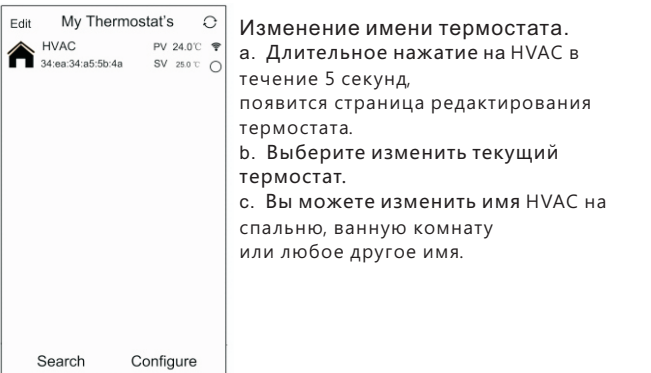

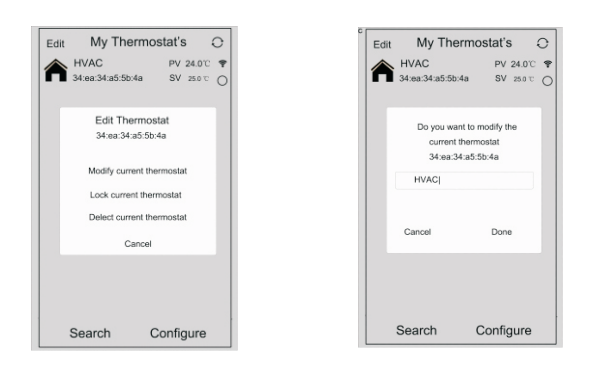

#### **Интерфейс приложения на телефоне**

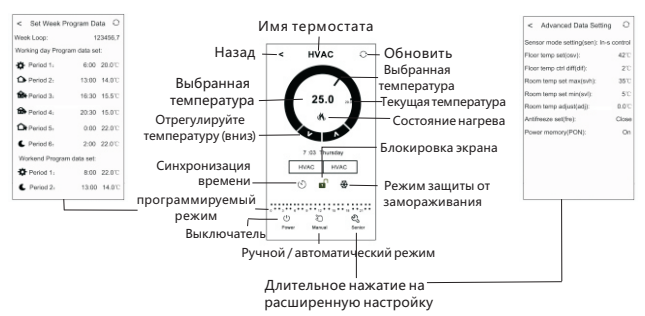

#### **Управление термостатом с помощью телефона**

1. Часы: вы можете нажать  $\Diamond$  для синхронизации часов смартфона и термостата.

2. Блокировка от детей (блокировка экрана): нажмите  $\blacksquare$ , чтобы заблокировать термостат.

3. Режим защиты от замораживания:

нажмите  $\mathcal{H}$ , термостат отобразит  $\mathcal{H}$  на экране,

это означает, что функция защиты от замораживания активна.

на шкале настройки температуры, чтобы установить температуру.<br>Или нажмите  $\,\mathsf{\Lambda}\,$  и  $\,\mathsf{V}\,$ , чтобы настроить температуру. 4. Настройка температуры: вы можете перетащить указатель Или нажмите  $\Lambda$  и  $\,$  V , чтобы настроить температуру.

5.Программа: нажмите и удерживайте клавишу затем перейдите в режим установки периода:

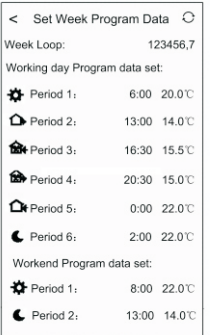

Рабочий цикл: 5+2/6+1/7 недельный программный режим на выбор. Значение времени: вы можете установить время периода. Температура: вы можете установить температуру периода. Примечание. Когда вы выбираете программный режим 7дней, настройки программы Weekend Program(Выходные) не отображаются.

 $6.$  Расширенные настройки: Длительное нажатие  $\frac{83}{\text{Sømlor}}$ , вы перейдете в расширенный режим настройки:

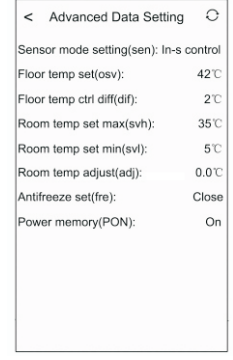

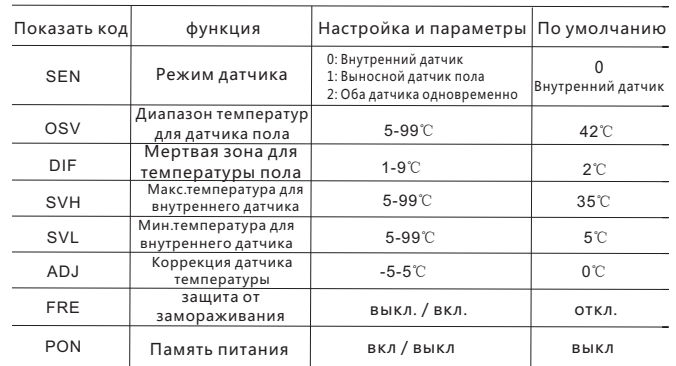

7. Ручной режим и автоматический режим: Нажмите Ѿ чтобы переключить ручной режим или автоматический режим.

8. Питание: нажмите  $\circlearrowright$  чтобы включить или выключить термостат.

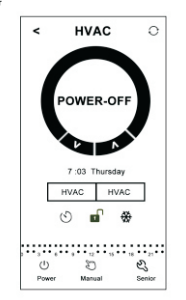

### Х. Устранение сбоев при подключении к WiFi:

1. Если после того, как вы нажали «Настроить», произошел сбой подключения:

а. Проверьте, что ваш мобильный телефон настроен на режим WLAN, и убедитесь, что его (мобильные данные) отключены 3g / 4g. Пожалуйста, подключитесь к Wi-Fi 2.4G, а не Wi-Fi 5G.

b. Пожалуйста, проверьте имя сети Wi-Fi, мы рекомендуем, чтобы оно не должно содержать пробелы или китайские символы.

с. Проверьте свой пароль сети Wi-Fi. Мы рекомендуем не более 32символов, без пробелов и специальных символов, только буквы и цифры.

d. Проверьте, что модуль успешно сброшен. Найдите режим FAC в расширенной настройке, измените значение FAC на 10 или 32, затем выключите термостат.

Нажмите клавишу времени в течение 2 минут, затем снова нажмите кнопку питания. На этот раз он не войдет в расширенную настройку, но символ WIFI на экране будет мигать быстро и часто. Это означает, что Wi-Fi-модуль успешно сбрасывается.

е. Пожалуйста, убедитесь, что пароль wifi правильно заполнен. Мы рекомендуем вам проверять пароль, включив его отображение при вводе.

2. Если в нем отображается следующее напоминание, перейдите к расширенной настройке, чтобы сбросить соответствующие настройки.

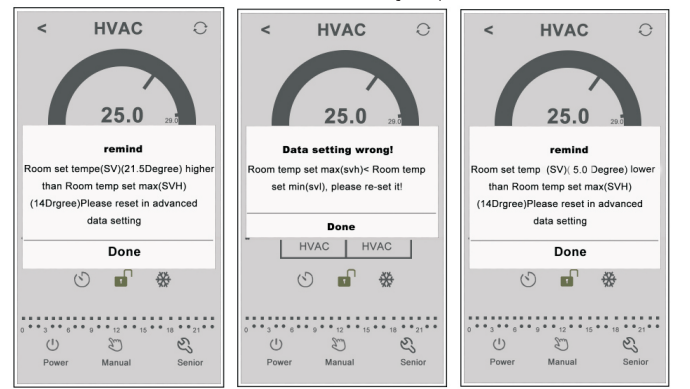

# XI. Инструкция по установке

Этот продукт подходит для стандартной монтажной коробки 80 \* 80 мм и 60-миллиметровой европейской круглой коробки.

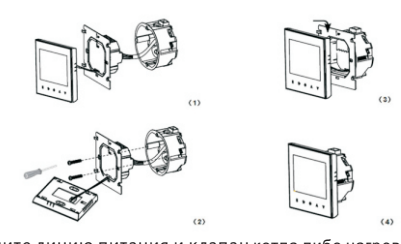

1. Подключите линию питания и клапан котпа либо нагревательный элемент теплого пола к клеммам. Прикрепите стеновую панель термостата к стене с помощью винтов и отвертки.

2. Подключите шлейф управления к ЖК-дисплею.

3. Установите ЖК-дисплей на стеновой панели

Важно: Монтажный провод должен быть не менее

1.5. - 2.5 квалратных миллиметра.

### Х. Обращение к покупателю:

Благодарим вас за покупку нашего оборудования

Пожалуйста, прочтите полностью это руководство перед установкой, подключением и эксплуатацией вашего термостата. Если у вас возникнут вопросы, пожалуйста, свяжитесь с нами.

#### Комплектация упаковки:

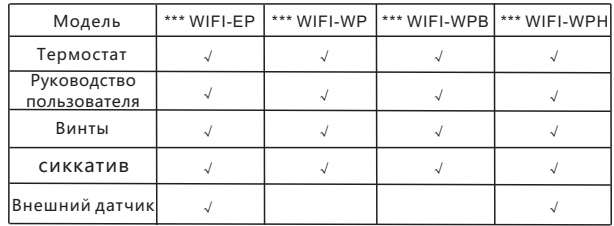

#### Наш сервис:

Мы предлагаем гарантию на 24 месяца с момента продажи.

Во время гарантии, если она относится к проблеме качества, мы ее исправим или заменим бесплатно после тестирования.

Если это не проблема качества или гарантийный срок закончился, мы будем взимать плату за послегарантийное обслуживание.

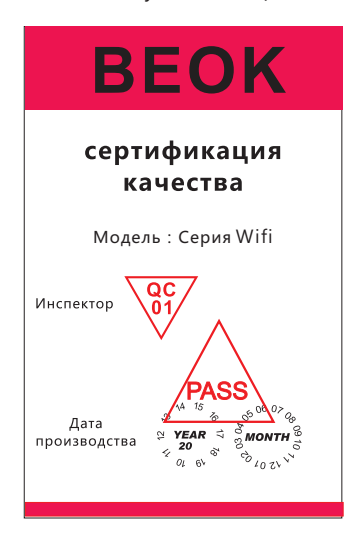

# Предупреждение:

Символ означает, что устройство под напряжением, это может привести к поражению электрическим током во время его обслуживания. Пожалуйста, убедитесь, что термостат устанавливается профессиональным электриком.

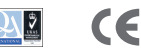